<span id="page-0-3"></span>**list —** List values of variables

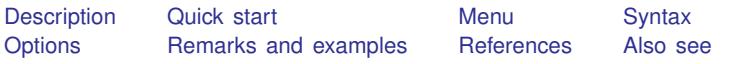

# <span id="page-0-0"></span>**Description**

<span id="page-0-1"></span>list displays the values of variables. If no *[varlist](http://www.stata.com/manuals/u11.pdf#u11.4varnameandvarlists)* is specified, the values of all the variables are displayed. Also see browse in [D] [edit](http://www.stata.com/manuals/dedit.pdf#dedit).

# **Quick start**

List the data in memory

list

List only data in variables v1, v2, and v3 list  $v1 v2 v3$ 

As above, but include only the first 10 observations and suppress numbering list v1 v2 v3 in f/10, noobs

As above, but list the last 10 observations list v1 v2 v3 in -10/l, noobs

Draw separator line every 10 observations and repeat header row every 20 observations list v1 v2 v3, separator(10) header(20)

As above, but draw separator line between values of  $v1$  and do not show the header list v1 v2 v3, sepby(v1) noheader

Add the mean and sum of the observations at the end of the table and suppress separator and divider lines

<span id="page-0-2"></span>list v1 v2 v3, mean sum clean

# **Menu**

Data  $>$  Describe data  $>$  List data

# <span id="page-1-0"></span>**Syntax**

```
\exists ist varlistifin} \rceil \lceil, options
```
flist is equivalent to list with the fast option.

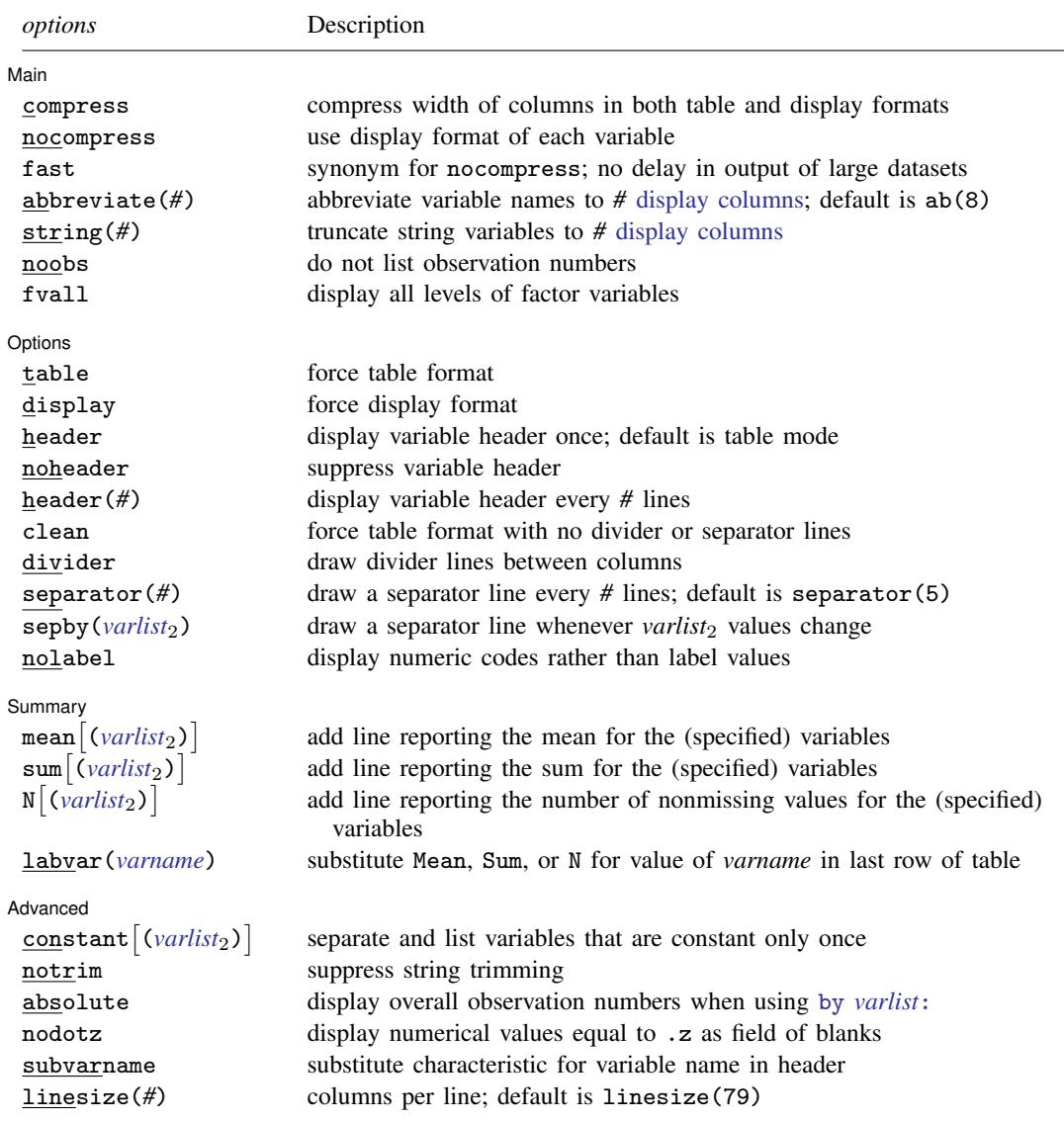

*varlist* may contain factor variables; see [U[\] 11.4.3 Factor variables](http://www.stata.com/manuals/u11.pdf#u11.4.3Factorvariables).

*varlist* may contain time-series operators; see [U[\] 11.4.4 Time-series varlists](http://www.stata.com/manuals/u11.pdf#u11.4.4Time-seriesvarlists).

by is allowed with list; see [\[D\]](http://www.stata.com/manuals/dby.pdf#dby) by.

# <span id="page-2-0"></span>**Options**

 $\overline{a}$ 

Main Main  $\Box$ 

compress and nocompress change the width of the columns in both table and display formats. By default, list examines the data and allocates the needed width to each variable. For instance, a variable might be a string with a %18s format, and yet the longest string will be only 12 characters long. Or a numeric variable might have a %9.0g format, and yet, given the values actually present, the widest number needs only four columns.

nocompress prevents list from examining the data. Widths will be set according to the display format of each variable. Output generally looks better when nocompress is not specified, but for very large datasets (say, 1,000,000 observations or more), nocompress can speed up the execution of list.

compress allows list to engage in a little more compression than it otherwise would by telling list to abbreviate variable names to fewer than eight characters.

- fast is a synonym for nocompress. fast may be of interest to those with very large datasets who wish to see output appear without delay.
- abbreviate(*#*) is an alternative to compress that allows you to specify the minimum abbreviation of variable names to be considered. For example, you could specify abbreviate(16) if you never wanted variables abbreviated to less than 16 [display columns.](http://www.stata.com/manuals/iglossary.pdf#iGlossarydisambig) For most users, the number of display columns is equal to the number of characters. However, some languages, such as Chinese, Japanese, and Korean (CJK), require two display columns per character.
- string( $#$ ) specifies that when string variables are listed, they be truncated to  $#$  [display columns](http://www.stata.com/manuals/iglossary.pdf#iGlossarydisambig) in the output. Any value that is truncated will be appended with ".." to indicate the truncation. string() is useful for displaying just a part of long strings.
- noobs suppresses the listing of the observation numbers.
- fvall specifies that the entire dataset be used to determine how many levels are in any factor variables specified in *[varlist](http://www.stata.com/manuals/u11.pdf#u11.4varnameandvarlists)*. The default is to determine the number of levels by using only the observations in the if and in qualifiers.

**Options** Options **because the contract of the contract of the contract of the contract of the contract of the contract of the contract of the contract of the contract of the contract of the contract of the contract of the contract** 

 $\overline{a}$ 

table and display determine the style of output. By default, list determines whether to use table or display on the basis of the width of your screen and the linesize() option, if you specify it.

table forces table format. Forcing table format when list would have chosen otherwise generally produces impossible-to-read output because of the linewraps. However, if you are logging output in SMCL format and plan to print the output on wide paper later, specifying table can be a reasonable thing to do.

display forces display format.

header, noheader, and header(*#*) specify how the variable header is to be displayed.

header is the default in table mode and displays the variable header once, at the top of the table.

noheader suppresses the header altogether.

header(#) redisplays the variable header every # observations. For example, header(10) would display a new header every 10 observations.

The default in display mode is to display the variable names interweaved with the data:

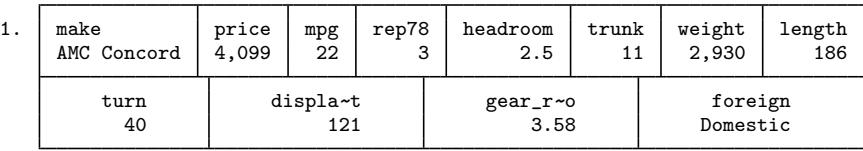

However, if you specify header, the header is displayed once, at the top of the table:

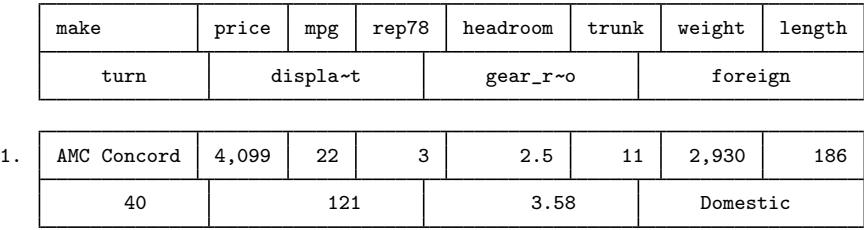

clean is a better alternative to table when you want to force table format and your goal is to produce more readable output on the screen. clean implies table, and it removes all dividing and separating lines, which is what makes wrapped table output nearly impossible to read.

divider, separator(*#*), and sepby(*[varlist](http://www.stata.com/manuals/u11.pdf#u11.4varnameandvarlists)*2) specify how dividers and separator lines should be displayed. These three options affect only table format.

divider specifies that divider lines be drawn between columns. The default is nodivider.

separator(*#*) and sepby(*varlist*2) indicate when separator lines should be drawn between rows.

separator(*#*) specifies how often separator lines should be drawn between rows. The default is separator(5), meaning every 5 observations. You may specify separator(0) to suppress separators altogether.

sepby(*varlist*2) specifies that a separator line be drawn whenever any of the variables in sepby (*varlist*<sub>2</sub>) change their values; up to 10 variables may be specified. You need not make sure the data were sorted on sepby(*varlist*2) before issuing the list command. The variables in sepby (*varlist*<sub>2</sub>) also need not be among the variables being listed.

nolabel specifies that numeric codes be displayed rather than the label values.

∫ Summary L Summary **Definition of the contract of the contract of the contract of the contract of the contract of the contract of the contract of the contract of the contract of the contract of the contract of the contract of the con** 

 $\overline{a}$ 

- mean, sum, N, mean(*[varlist](http://www.stata.com/manuals/u11.pdf#u11.4varnameandvarlists)*2), sum(*varlist*2), and N(*varlist*2) all specify that lines be added to the output reporting the mean, sum, or number of nonmissing values for the (specified) variables. If you do not specify the variables, all numeric variables in the *varlist* following list are used.
- ${\tt labour}(\mathit{varname})$  ${\tt labour}(\mathit{varname})$  ${\tt labour}(\mathit{varname})$  is for use with mean $\lceil(\tt)\rceil,$   $\texttt{sum} \lceil(\tt)\rceil,$  and  $\texttt{N} \lceil(\tt)\rceil.$  list displays Mean, Sum, or N where the observation number would usually appear to indicate the end of the table—where a row represents the calculated mean, sum, or number of observations.

labvar(*varname*) changes that. Instead, Mean, Sum, or N is displayed where the value for *varname* would be displayed. For instance, you might type

. list group costs profits, sum(costs profits) labvar(group)

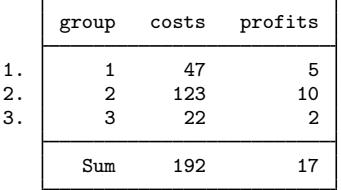

and then also specify the noobs option to suppress the observation numbers.

Advanced Advanced **Lating and Contract and Contract and Contract and Contract and Contract and Contract and Contract and Contract and Contract and Contract and Contract and Contract and Contract and Contract and Contract and Contra** 

 $\overline{a}$ 

constant and constant(*[varlist](http://www.stata.com/manuals/u11.pdf#u11.4varnameandvarlists)*2) specify that variables that do not vary observation by observation be separated out and listed only once.

constant specifies that list determine for itself which variables are constant.

constant(*varlist*2) allows you to specify which of the constant variables you want listed separately. list verifies that the variables you specify really are constant and issues an error message if they are not.

constant and constant() respect if *[exp](http://www.stata.com/manuals/u11.pdf#u11.1.3ifexp)* and in *[range](http://www.stata.com/manuals/u11.pdf#u11.1.4inrange)*. If you type

. list if group==3

variable x might be constant in the selected observations, even though the variable varies in the entire dataset.

- notrim affects how string variables are listed. The default is to trim strings at the width implied by the widest possible column given your screen width (or linesize(), if you specified that). notrim specifies that strings not be trimmed. notrim implies clean (see above) and, in fact, is equivalent to the clean option, so specifying either makes no difference.
- absolute affects output only when list is prefixed with by *[varlist](http://www.stata.com/manuals/u11.pdf#u11.1.2byvarlist)*:. Observation numbers are displayed, but the overall observation numbers are used rather than the observation numbers within each by-group. For example, if the first group had 4 observations and the second had 2, by default the observations would be numbered 1, 2, 3, 4 and 1, 2. If absolute is specified, the observations will be numbered 1, 2, 3, 4 and 5, 6.
- nodotz is a programmer's option that specifies that numerical values equal to .z be listed as a field of blanks rather than as .z.
- subvarname is a programmer's option. If a variable has the characteristic  $var[\text{varname}]$  set, then the contents of that characteristic will be used in place of the variable's name in the headers.
- <span id="page-4-1"></span>linesize( $#$ ) specifies the width of the page to be used for determining whether table or display format should be used and for formatting the resulting table. Specifying a value of linesize() that is wider than your screen width can produce truly ugly output on the screen, but that output can nevertheless be useful if you are logging output and plan to print the log later on a wide printer.

# <span id="page-4-0"></span>**Remarks and examples [stata.com](http://stata.com)**

list, typed by itself, lists all the observations and variables in the dataset. If you specify *varlist*, only those variables are listed. Specifying one or both of in *[range](http://www.stata.com/manuals/u11.pdf#u11.1.4inrange)* and if *[exp](http://www.stata.com/manuals/u11.pdf#u11.1.3ifexp)* limits the observations listed.

list respects line size. That is, if you resize the Results window (in windowed versions of Stata) before running list, it will take advantage of the available horizontal space. Stata for Unix(console) users can instead use the set linesize command to take advantage of this feature; see [R] [log](http://www.stata.com/manuals/rlog.pdf#rlog).

list may not display all the large strings. You have two choices: 1) you can specify the clean option, which makes a different, less attractive listing, or 2) you can increase line size, as discussed [above.](#page-4-1)

### Example 1

list has two output formats, known as table and display. The table format is suitable for listing a few variables, whereas the display format is suitable for listing an unlimited number of variables. Stata chooses automatically between those two formats:

```
. use http://www.stata-press.com/data/r15/auto
(1978 Automobile Data)
. list in 1/2
```
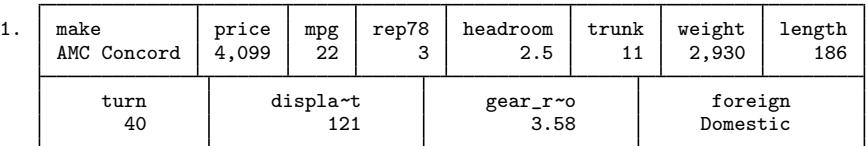

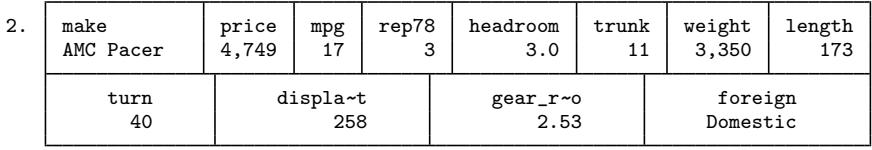

. list make mpg weight displ rep78 in 1/5

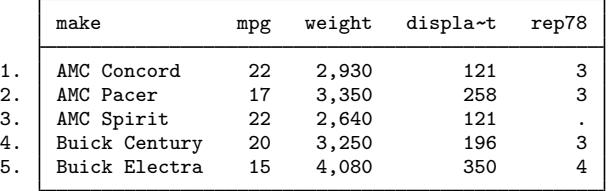

The first case is an example of display format; the second is an example of table format. The table format is more readable and takes less space, but it is effective only if the variables can fit on one line across the screen. Stata chose to list all 12 variables in display format, but when the *varlist* was restricted to five variables, Stata chose table format.

If you are dissatisfied with Stata's choice, you can decide for yourself. You can specify the display option to force display format and the nodisplay option to force table format.

◁

### □ Technical note

If you have long string variables in your data—say, str75 or longer—by default, list displays only the first 70 or so characters of each; the exact number is determined by the width of your Results window. The first 70 or so characters will be shown followed by "...". If you need to see the entire contents of the string, you can

- 1. specify the clean option, which makes a different (and uglier) style of list, or
- 2. make your Results window wider [Stata for Unix(console) users: increase set linesize].

 $\Box$ 

## □ Technical note

Among the things that determine the widths of the columns, the variable names play a role. Left to itself, list will never abbreviate variable names to fewer than eight characters. You can use the compress option to abbreviate variable names to fewer characters than that.

 $\Box$ 

## □ Technical note

When Stata lists a string variable in table output format, the variable is displayed right-justified by default.

When Stata lists a string variable in display output format, it decides whether to display the variable right-justified or left-justified according to the display format for the string variable; see [U[\] 12.5 Formats: Controlling how data are displayed](http://www.stata.com/manuals/u12.pdf#u12.5FormatsControllinghowdataaredisplayed). In our previous example, make has a display format of  $%$ -18s.

. describe make

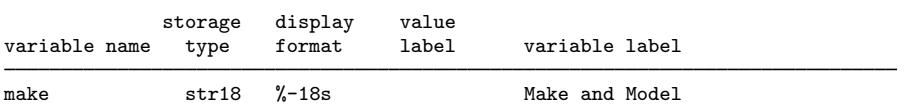

The negative sign in the %-18s instructs Stata to left-justify this variable. If the display format had been %18s, Stata would have right-justified the variable.

The foreign variable appears to be string, but if we describe it, we see that it is not:

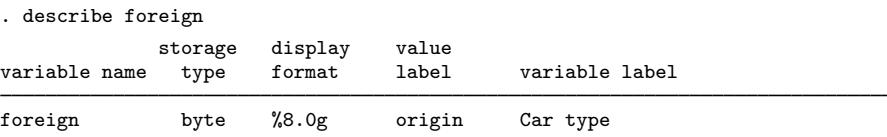

foreign is stored as a byte, but it has an associated value label named origin; see [U[\] 12.6.3 Value](http://www.stata.com/manuals/u12.pdf#u12.6.3Valuelabels) [labels](http://www.stata.com/manuals/u12.pdf#u12.6.3Valuelabels). Stata decides whether to right-justify or left-justify a numeric variable with an associated value label by using the same rule used for string variables: it looks at the display format of the variable. Here the display format of %8.0g tells Stata to right-justify the variable. If the display format had been %-8.0g, Stata would have left-justified this variable.

 $\Box$ 

#### □ Technical note

You can list the variables in any order. When you specify the *varlist*, list displays the variables in the order you specify. You may also include variables more than once in the *varlist*.

 $\Box$ 

# Example 2

Sometimes you may wish to suppress the observation numbers. You do this by specifying the noobs option:

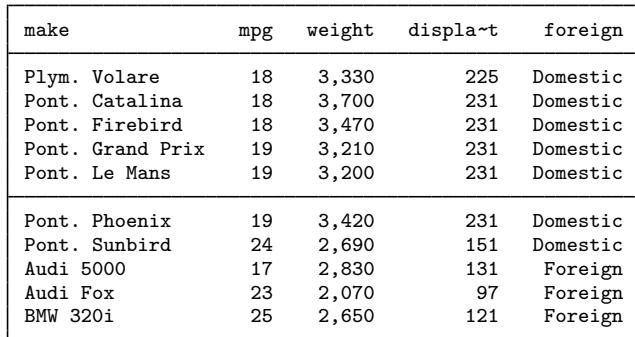

. list make mpg weight displ foreign in 46/55, noobs

After seeing the table, we decide that we want to separate the "Domestic" observations from the "Foreign" observations, so we specify sepby (foreign).

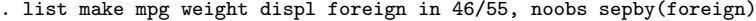

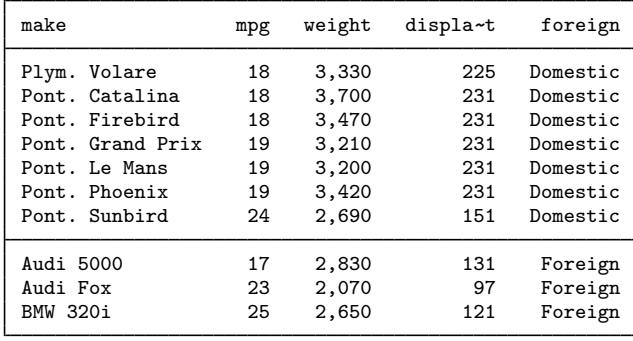

#### Example 3

We want to add vertical lines in the table to separate the variables, so we specify the divider option. We also want to draw a horizontal line after every 2 observations, so we specify separator $(2)$ .

make mpg weight displa $\sim$  $dist$  foreign 46. Plym. Volare 18 3,330 225 Domestic<br>47. Pont. Catalina 18 3,700 231 Domestic Pont. Catalina 48. Pont. Firebird 18 3,470 231 Domestic Pont. Grand Prix 50. Pont. Le Mans 19 3,200 231 Domestic<br>51. Pont. Phoenix 19 3,420 231 Domestic Pont. Phoenix 52. Pont. Sunbird 24 2,690 151 Domestic Audi 5000 17 2,830 131 54. Audi Fox 23 2,070 97 Foreign 55. BMW 320i 25 2,650 121 Foreign

. list make mpg weight displ foreign in 46/55, divider separator(2)

After seeing the table, we decide that we do not want to abbreviate displacement, so we specify abbreviate(12).

. list make mpg weight displ foreign in 46/55, divider sep(2) abbreviate(12)

|     | make             | mpg | weight | displacement | foreign  |
|-----|------------------|-----|--------|--------------|----------|
| 46. | Plym. Volare     | 18  | 3,330  | 225          | Domestic |
| 47. | Pont. Catalina   | 18  | 3,700  | 231          | Domestic |
| 48. | Pont. Firebird   | 18  | 3,470  | 231          | Domestic |
| 49. | Pont. Grand Prix | 19  | 3,210  | 231          | Domestic |
| 50. | Pont. Le Mans    | 19  | 3,200  | 231          | Domestic |
| 51. | Pont. Phoenix    | 19  | 3,420  | 231          | Domestic |
| 52. | Pont. Sunbird    | 24  | 2,690  | 151          | Domestic |
| 53. | Audi 5000        | 17  | 2,830  | 131          | Foreign  |
| 54. | Audi Fox         | 23  | 2,070  | 97           | Foreign  |
| 55. | BMW 320i         | 25  | 2,650  | 121          | Foreign  |

## ◁

## □ Technical note

You can suppress the use of value labels by specifying the nolabel option. For instance, the foreign variable in the examples above really contains numeric codes, with 0 meaning Domestic and 1 meaning Foreign. When we list the variable, however, we see the corresponding value labels rather than the underlying numeric code:

. list foreign in 51/55

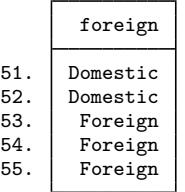

Specifying the nolabel option displays the underlying numeric codes:

. list foreign in 51/55, nolabel

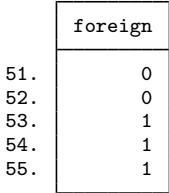

 $\Box$ 

# <span id="page-9-0"></span>**References**

Harrison, D. A. 2006. [Stata tip 34: Tabulation by listing.](http://www.stata-journal.com/article.html?article=dm0023) Stata Journal 6: 425–427.

- Lauritsen, J. M. 2001. [dm84: labjl: Adding numerical codes to value labels.](http://www.stata.com/products/stb/journals/stb59.pdf) Stata Technical Bulletin 59: 6–7. Reprinted in Stata Technical Bulletin Reprints, vol. 10, pp. 35–37. College Station, TX: Stata Press.
- Riley, A. R. 1993. [dm15: Interactively list values of variables](http://www.stata.com/products/stb/journals/stb16.pdf). Stata Technical Bulletin 16: 2–6. Reprinted in Stata Technical Bulletin Reprints, vol. 3, pp. 37–41. College Station, TX: Stata Press.
- Royston, P., and P. D. Sasieni. 1994. [dm16: Compact listing of a single variable](http://www.stata.com/products/stb/journals/stb17.pdf). Stata Technical Bulletin 17: 7–8. Reprinted in Stata Technical Bulletin Reprints, vol. 3, pp. 41–43. College Station, TX: Stata Press.
- <span id="page-9-1"></span>Weesie, J. 1999. [dm68: Display of variables in blocks.](http://www.stata.com/products/stb/journals/stb50.pdf) Stata Technical Bulletin 50: 3–4. Reprinted in Stata Technical Bulletin Reprints, vol. 9, pp. 27–29. College Station, TX: Stata Press.

## **Also see**

- [D] [edit](http://www.stata.com/manuals/dedit.pdf#dedit) Browse or edit data with Data Editor
- [P] [display](http://www.stata.com/manuals/pdisplay.pdf#pdisplay) Display strings and values of scalar expressions
- [P] [tabdisp](http://www.stata.com/manuals/ptabdisp.pdf#ptabdisp) Display tables
- [R] [table](http://www.stata.com/manuals/rtable.pdf#rtable) Flexible table of summary statistics